# **Chapter Nine**

# **Two Dimensional Plots**

MATLAB contains a variety of plotting tools to represent various mathematical functions (two dimensional plots, contour plots, 3D surfaces, 3D paths of vectors) in addition to facilities for image processing and pixels control.

### **9.1 Parts of a two Dimensional (2D) plot**

Any typical 2D plot should contain the following components as shown in (Fig. 9.1):

- **a)** Line: Which connects the points located on the plotting area.
- **b)** Markers: They are used to distinguish between the several lines on the same plot.
- **c)** Legend: It is a list of each marker identification.
- **d)** Grid: It is a mesh of horizontal and vertical dashed lines to facilitate reading the plots.
- **e)** X−label: It is the title of the horizontal axis.
- **f)** Y−label: It is the title of the vertical axis.
- **g)** Title: It is a text that defines the whole plot.

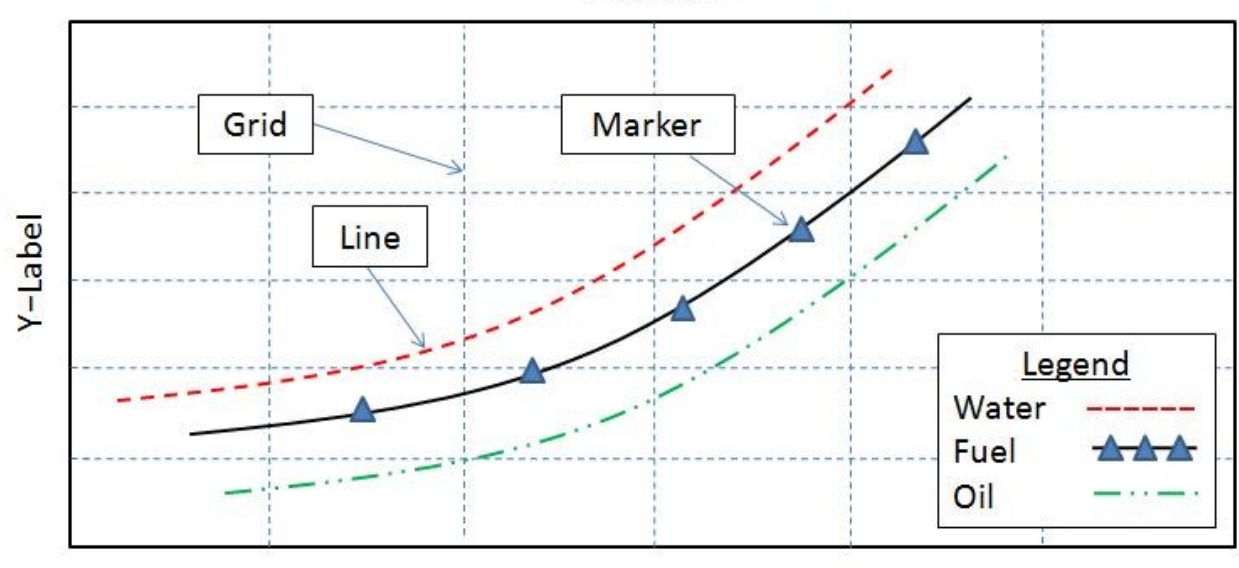

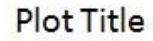

X-Label

Fig. (9.1): Parts of a typical two dimensional plot.

#### **9.2 The command (plot)**

To draw a two dimensional curve between two sets of data (two matrices; x and y) the command (plot) is used as follows:

```
plot(x,y,'−mo','linewidth',2,'markersize',8,...
```

```
 'markeredgecolor','g','markerfacecolor','y')
```
( − ) : Line style identifier; [ solid (−), dashed (−−), dotted (:), dash-dotted (−.) ]

( m ) : Line color identifier; [ red (r), green (g), blue (b), cyan (c), magenta (m),

Yellow (y), black (k), white  $(w)$  ]

( o ) : Marker type identifier; [ square (s), diamond (d), pentagon (p), hexagon (h),

circle (o), cross (x), triangles (v,  $\land$ ,  $>$ ,  $\lt$ ), plus (+), star (\*), dot (.) ]

**Ex. 9.1** Write MATLAB program to plot the following two functions on the same figure identifying them with line styles, markers and colors. The figure should contain labels on the axes, a legend and a grid:

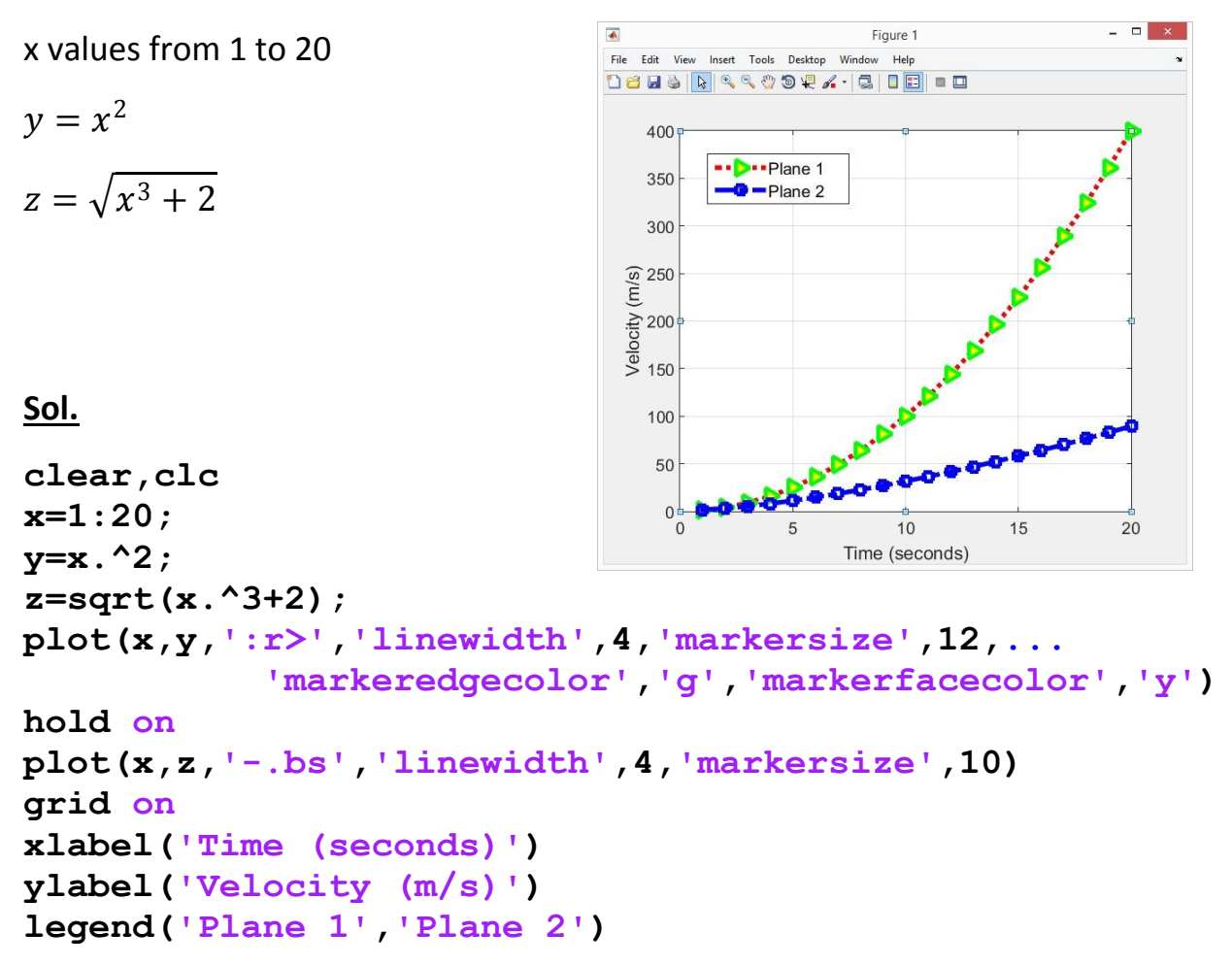

**Ex. 9.2** Write MATLAB program to draw three curves on the same figure distinguishing them with line styles, markers and colors. The three plots are for  $y=x^2$ , sine and cosine functions. Take x values to be between 0 and 10 at a step of 0.5 unit for the first function  $x^2$ , While take the value of x to be between 0 and 3 $\pi$  at a step of  $\pi/20$  for the sine and cosine functions. Multiply the sine and cosine functions by a scale factor of 50 and 75 respectively to be consistent with  $x^2$  function. Add a legend reading (Water, Fuel, Oil) for the tree curves respectively. Put the titles of the x and y axes as (Time (sec)) and (Temperature (K)) respectively and add the figure title as (Variation of temperature with time).

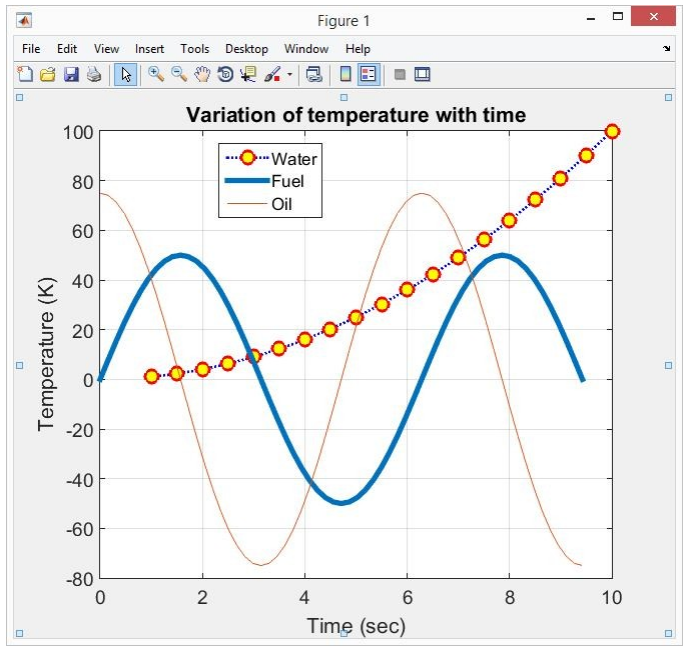

```
Sol.
```

```
clear,clc
x=1:0.5:10;
y=x.^2;
plot(x,y,':bo','linewidth',2,'markersize',10,...
              'markeredgecolor','r','markerfacecolor','y')
grid on
x1=0:pi/20:3*pi;
y1=50.*sin(x1);
z1=75.*cos(x1);
hold on
plot(x1,y1,'linewidth',4)
plot(x1,z1)
legend('Water','Fuel','Oil')
xlabel('Time (sec)')
ylabel('Temperature (K)')
title('Variation of temperature with time')
```
**Ex. 9.3** Write MATLAB program to plot the following function:

$$
y = \sum_{n=0}^{\infty} \frac{\left(x^{2n+1} + x^n + x^2\right)^{x}}{\sqrt{(2n+1)!+n!}}
$$

The domain of the function (values of x) lies between −0.4 and 1 at a step of 0.01 and considering 10 terms of the series. Select a line width of 2 points and add the phrases (The variable x) and (The series function) as titles for x and y axes respectively.

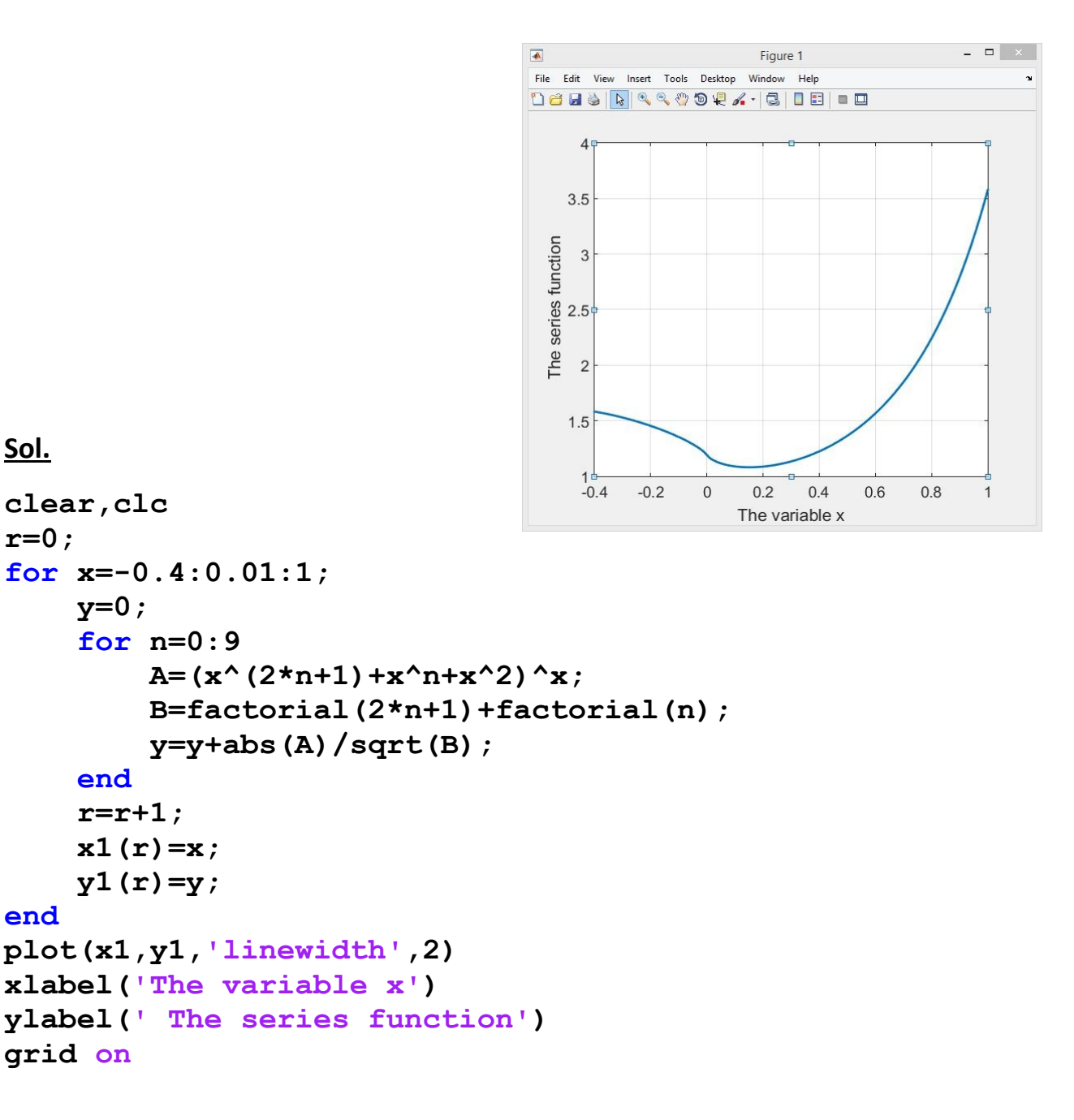

**Ex. 9.4** Write MATLAB program to draw the following two sets of data (x and y) and (z and w) on the same figure. Discriminate between the two curves with markers only:

 $x =$  integers between 1 and 10

 $y = [ 2, 3, 6, 7, 8, 7, 6, 5, 4, 2 ]$ 

 $z = 16$  numbers equally spaced between 1 1nd 10

 $w = \sqrt{z + 10}$ 

### **Sol.**

**Method (1): Limited control of the plot properties**

```
clear,clc
x=1:10;
y=[2 3 6 7 8 7 6 5 4 2];
z=linspace(1,10,16);
w=sqrt(z+10);
plot(x,y,'-ob',z,w,':pr')
```
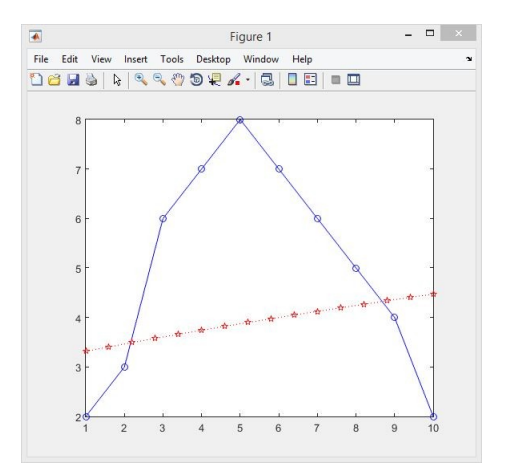

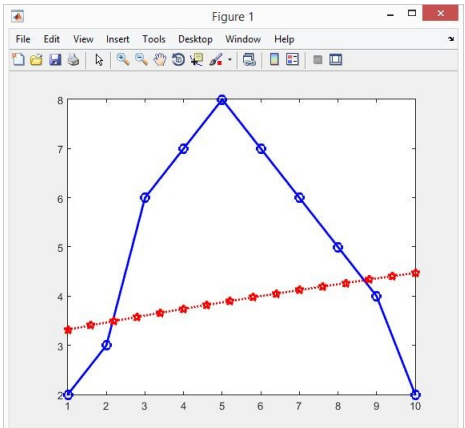

**Method (2): Full control of the plot properties**

**clear,clc x=1:10; y=[2 3 6 7 8 7 6 5 4 2]; z=linspace(1,10,16); w=sqrt(z+10); plot(x,y,'-ob','markersize',8,'linewidth',2) hold on plot(z,w,':pr','markersize',8,'linewidth',2)**